## **<ダウンロード方法>**

下記の URL から参加登録システムへログインしてください。

[https://secure101.jtbcom.co.jp/jann26\\_reg](https://secure101.jtbcom.co.jp/jann26_reg)

赤囲み箇所にご自身の参加登録アカウントのログイン ID とパスワードを入力してください。

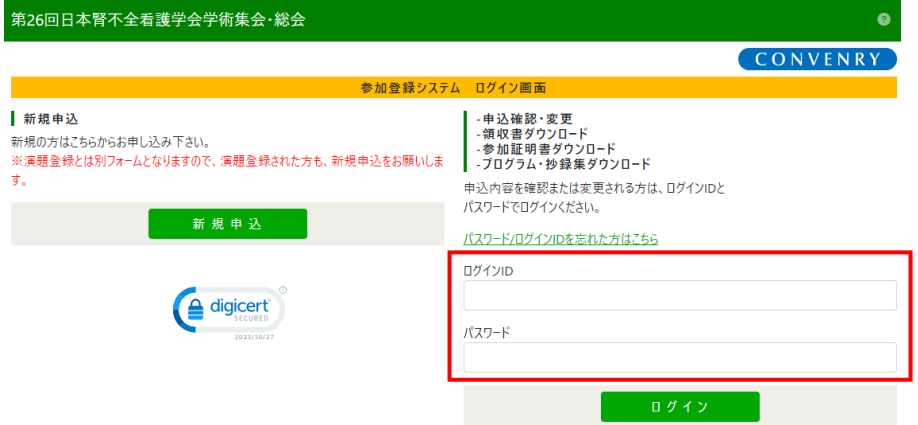

## プログラム・抄録集ダウンロードボタンをクリックしてください。

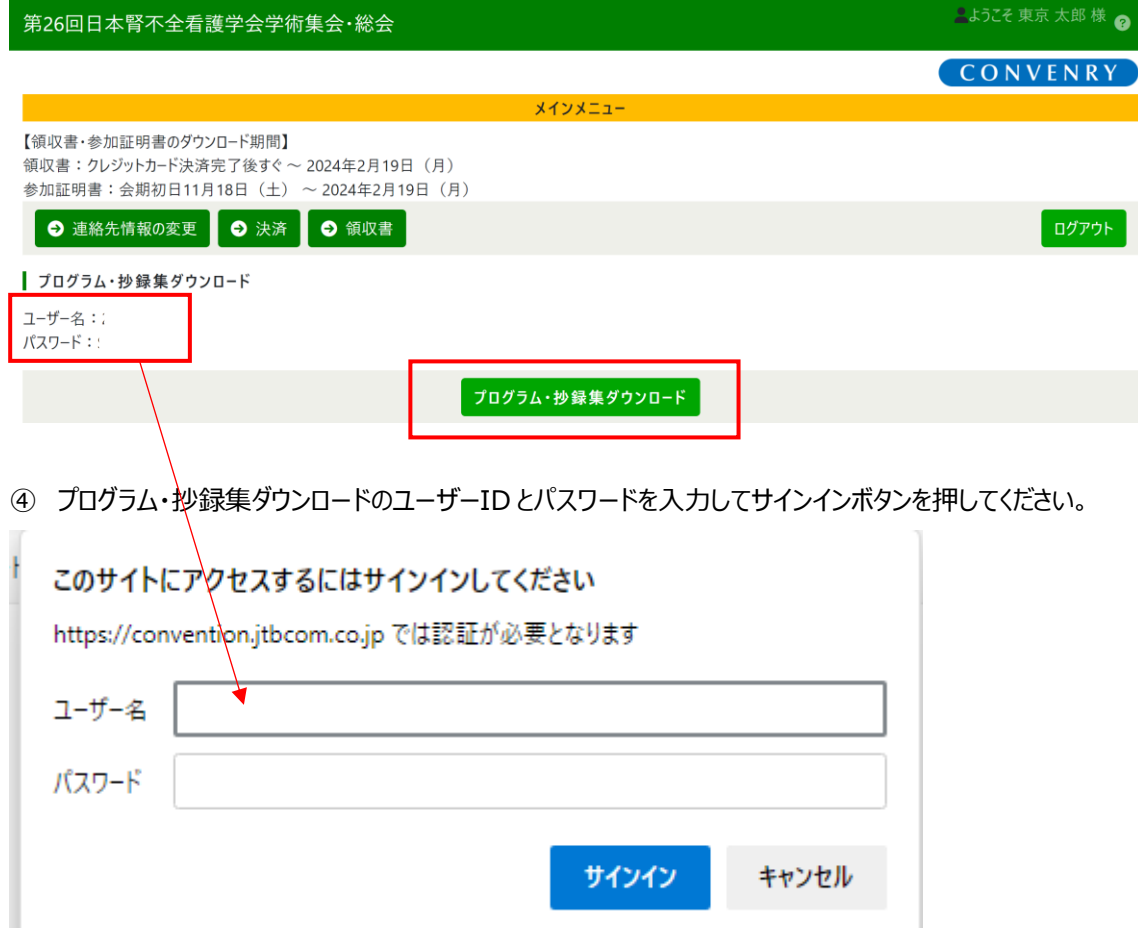